# vallorbe® **SWISS**

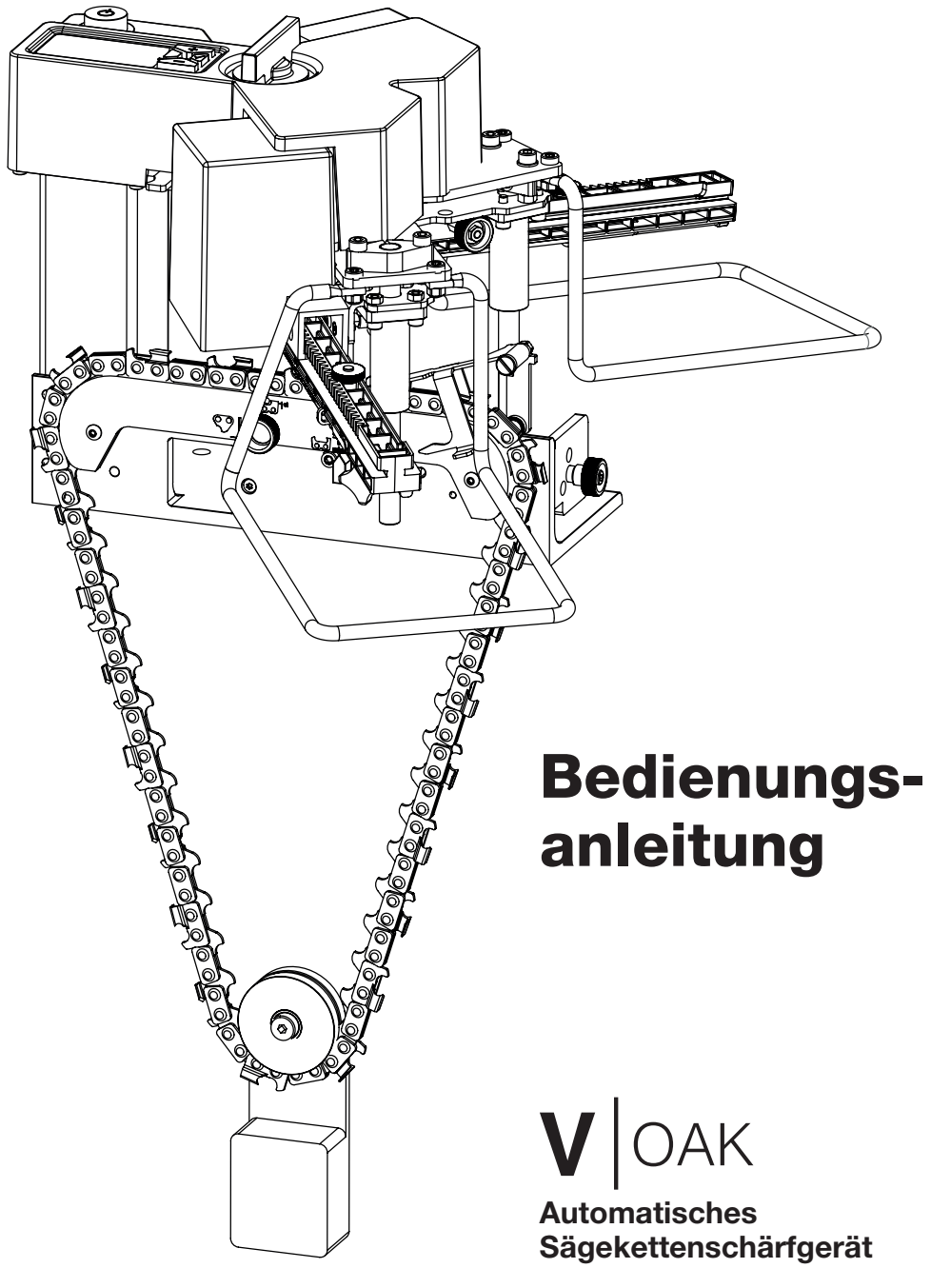

#### **ÜBERSETZUNG DER FRANZÖSISCHEN ORIGINALVERSION**

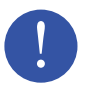

#### **Lesen Sie diese Anleitung vollständig durch, bevor Sie das Netzteil anschließen.**

Werden die in dieser Anleitung beschriebenen Anweisungen und Wartungsarbeiten nicht beachtet, kann es zu Schäden kommen, die nicht von der Garantie abgedeckt sind.

#### **Achtung**

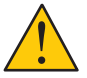

Das automatische Schärfsystem kann Verletzungen verursachen, wenn die in diesem Dokument beschriebenen Sicherheitsvorkehrungen nicht beachtet werden.

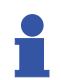

Sie können das Schärfgerät aktualisieren, indem Sie den neuesten Version der Firmware auf unserer Website www.vallorbe.com herunterladen.

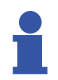

Sie können unsere Tutorials und Videos auf unserer Website www.vallorbe.com anschauen.

Die neueste Version des aktuellen Dokuments kann von unserer Website www.vallorbe.com heruntergeladen werden.

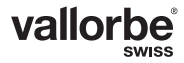

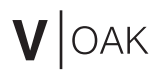

# **PAGE INTENTIONALLY LEFT BLANK**

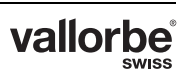

# **Inhalt**

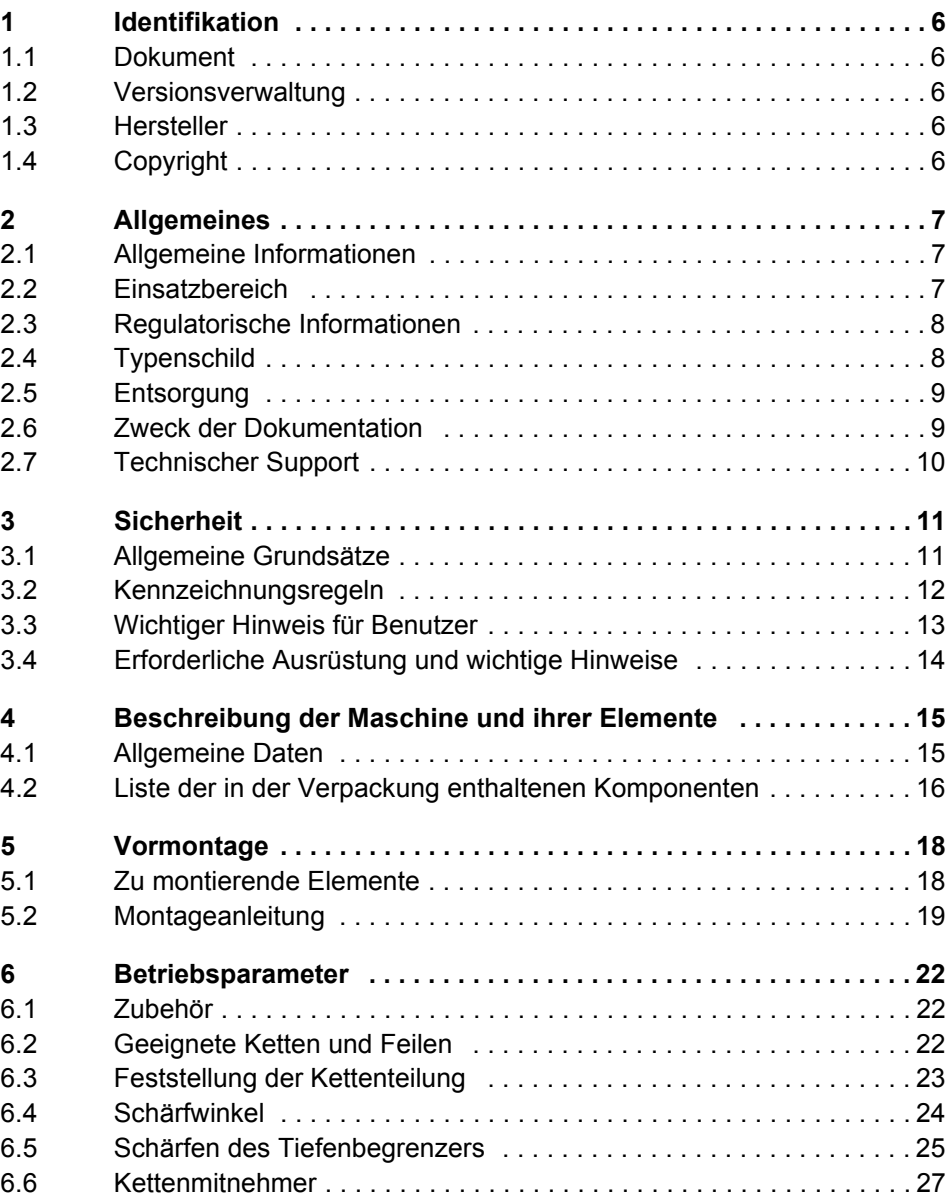

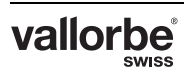

# $V$ OAK

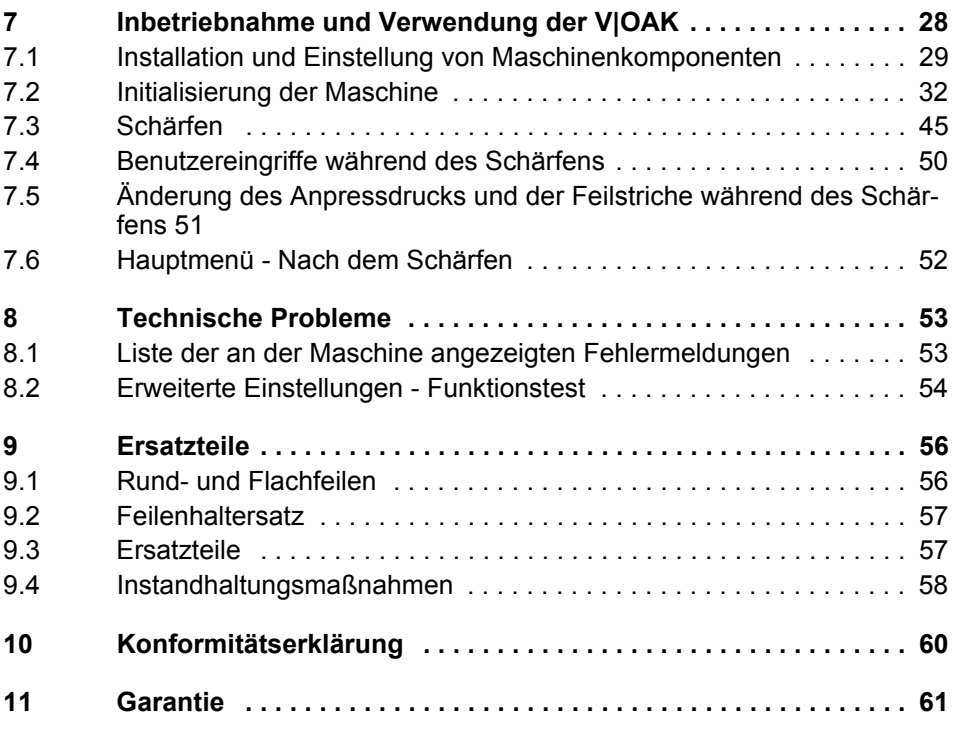

# <span id="page-5-0"></span>**1 IDENTIFIKATION**

# <span id="page-5-1"></span>**1.1 Dokument**

Typ: Bedienungsanleitung

Sprache: Deutsch / DE

# <span id="page-5-2"></span>**1.2 Versionsverwaltung**

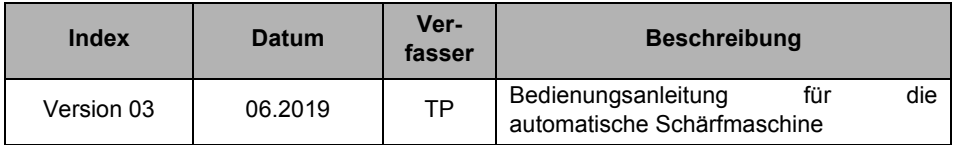

# <span id="page-5-3"></span>**1.3 Hersteller**

Usines Métallurgiques de Vallorbe SA Rue du Moutier 49 CH-1337 Vallorbe Switzerland Tel. +41 (0)21 843 94 94 Fax +41 (0)21 843 94 00 umv@vallorbe.com www.vallorbe.com

# <span id="page-5-4"></span>**1.4 Copyright**

Die vollständige oder teilweise Vervielfältigung dieses Dokuments ist untersagt. Kein Teil darf ohne vorherige schriftliche Zustimmung der Usines Métallurgiques de Vallorbe SA auf in irgendeiner Form auf elektronischen Medien, insbesondere über Fotokopien, magnetische Medien oder ein anderes Aufzeichnungsverfahren reproduziert, verarbeitet, kopiert oder verbreitet werden.

Alle Rechte vorbehalten, insbesondere das Recht der Vervielfältigung, Verbreitung und Übersetzung sowie das Recht an Patenten und anderen Eintragungen.

© Copyright **Usines Métallurgiques de Vallorbe SA**, 2019

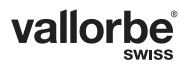

# <span id="page-6-0"></span>**2 ALLGEMEINES**

# <span id="page-6-1"></span>**2.1 Allgemeine Informationen**

Der Inhalt dieses Dokuments basiert auf den zum Zeitpunkt der Veröffentlichung verfügbaren Informationen.

Die Usines Métallurgiques de Vallorbe SA verfolgt eine Politik der kontinuierlichen Weiterentwicklung. Wir behalten uns daher das Recht vor, jedes in dieser Anleitung behandelte Produkt ohne Vorankündigung zu ändern oder zu verbessern. Darüber hinaus lehnt die Usines Métallurgiques de Vallorbe SA jegliche Haftung für Fehler in diesem Dokument ab.

Die Originalversion des Dokuments wurde auf Französisch verfasst.

Die in diesem Dokument enthaltenen Informationen sind Eigentum der Usines Métallurgiques de Vallorbe SA und wurden ausschließlich für den internen Gebrauch durch den Endkunden zusammengestellt, jede andere Verwendung ist untersagt; unzulässig ist es auch, diese Informationen zu kopieren oder an Dritte weiterzugeben.

# <span id="page-6-2"></span>**2.2 Einsatzbereich**

**Diese Maschine ist nicht darauf ausgelegt, ständig im Freien eingesetzt zu werden.** 

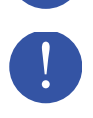

**Es muss gewährleistet sein, dass die Maschine durch die Umgebungsbedingungen (beim Betrieb in geschlossenen Räumen und im Freien) keinen Schaden nimmt:**

- Kein Regen
- Temperatur zwischen -10 °C und 50 °C
- Luftfeuchte unter 90 %, nicht kondensierend

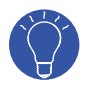

Die V|OAK kann an eine tragbare Stromquelle wie beispielsweise eine 12-VDC- 24-VDC-Batterie angeschlossen werden.

# <span id="page-7-0"></span>**2.3 Regulatorische Informationen**

Das Gerät ist konform mit den unten aufgeführten Richtlinien:

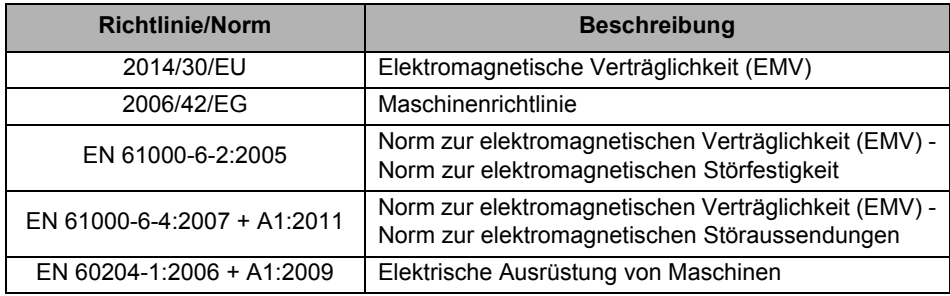

# <span id="page-7-1"></span>**2.4 Typenschild**

Typenschild der automatischen Schärfmaschine V|OAK:

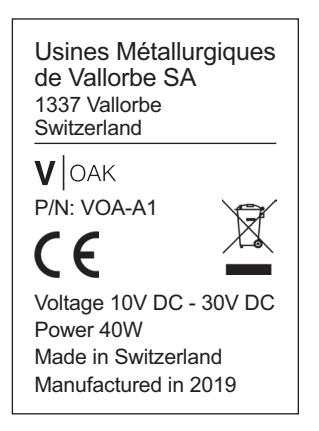

# OAK

# <span id="page-8-0"></span>**2.5 Entsorgung**

# **2.5.1 Hinweise zum Recycling**

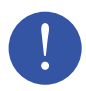

Nur Fachpersonal darf die Maschine zur Entsorgung zerlegen.

Dieses Symbol weist darauf hin, dass Elektro- und Elektronik-Altgeräte (WEEE) nicht über den normalen Abfall entsorgt werden dürfen.

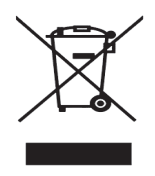

Die Maschine muss gemäß der Richtlinie 2012/19/EG oder den im Installationsland geltenden Umweltnormen entsorgt werden.

Die Materialien, aus denen die Maschine besteht, müssen in einem Abfallrecyclingzentrum gemäß den im Aufstellungsland geltenden Rechtsvorschriften getrennt und recycelt werden. Dies soll dazu beitragen, die Auswirkungen auf Umwelt, Gesundheit und Sicherheit zu verringern und die Wiederverwertung zu fördern.

Wenden Sie sich für weitere Informationen an Ihren örtlichen Recyclinghof.

# <span id="page-8-1"></span>**2.6 Zweck der Dokumentation**

Die Dokumentation enthält Informationen, die für den bestimmungsgemäßen Gebrauch der Maschine erforderlich sind. In ihr erfährt der Benutzer, wie er die Maschine effizient nutzen und warten kann.

Aus Sicherheits- und Umweltgründen ist es wichtig, die Sicherheitshinweise in der Dokumentation zu beachten.

# <span id="page-9-0"></span>**2.7 Technischer Support**

# **2.7.1 Vorgehensweise**

Für jede Anfrage beim technischen Dienst gilt:

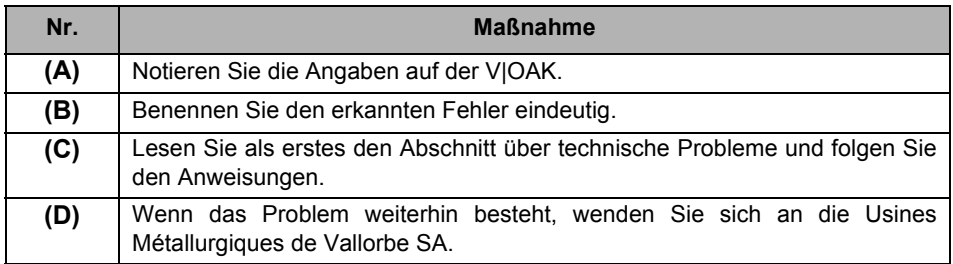

#### **2.7.2 Verpackung**

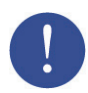

Bewahren Sie die Verpackung der V|OAK für den Fall einer möglichen Rücksendung des Produkts auf.

#### **2.7.3 Adresse**

Usines Métallurgiques de Vallorbe SA Rue du Moutier 49 CH-1337 Vallorbe **Switzerland** 

Tel. +41 (0)21 843 94 94 Fax +41 (0)21 843 94 00 umv@vallorbe.com www.vallorbe.com

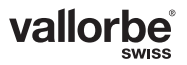

# <span id="page-10-0"></span>**3 SICHERHEIT**

# <span id="page-10-1"></span>**3.1 Allgemeine Grundsätze**

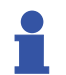

#### Informationen

Die Usines Métallurgiques de Vallorbe SA lehnt jede Haftung ab, wenn diese Anweisungen nicht eingehalten werden.

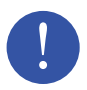

#### **Obligatorisch**

Der Benutzer muss dieses Dokument gelesen und verstanden haben, bevor er an der Maschine arbeitet. Der Hersteller haftet nicht bei falschem Gebrauch oder im Fall einer Verwendung durch ungeschultes Personal.

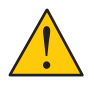

#### Achtung

Modifizieren Sie dieses Gerät nicht und entfernen Sie keine Etiketten zur Rückverfolgbarkeit. Änderungen können das Risiko für den Benutzer erhöhen.

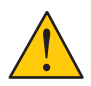

#### Achtung

Dieses Produkt wurde für die Verwendung hauptsächlich in geschlossenen Räumen entwickelt.

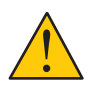

#### Achtung

Verwenden Sie die Maschine nicht, wenn sie beschädigt ist.

#### **3.1.1 Bedeutung der Sicherheitsanforderungen**

Alle Sicherheits- und Schutzanweisungen in diesem Handbuch müssen befolgt werden, um Verletzungen, Sachschäden oder eine reversible oder irreversible Verschmutzung der Umwelt zu vermeiden. Darüber hinaus sind die im Land und am Einsatzort der Maschine geltenden gesetzlichen Vorschriften, Unfallverhütungs- und Umweltschutzmaßnahmen sowie die anerkannten technischen Vorschriften für geeignete und sichere Arbeitsmethoden einzuhalten.

#### **3.1.2 Nichteinhaltung der Sicherheitsvorschriften**

Die Nichteinhaltung der Sicherheits- und Schutzvorschriften oder der geltenden rechtlichen und technischen Vorschriften kann zu Verletzungen, Sachschäden oder einer reversiblen oder irreversiblen Verschmutzung der Umwelt führen.

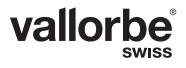

# <span id="page-11-0"></span>**3.2 Kennzeichnungsregeln**

In diesem Dokument und an der Maschine werden Warn- und Gefahrensymbole verwendet. Sie weisen auf Sicherheitsanweisungen und sicherheitsrelevante Informationen hin.

## **3.2.1 Allgemeine Piktogramme**

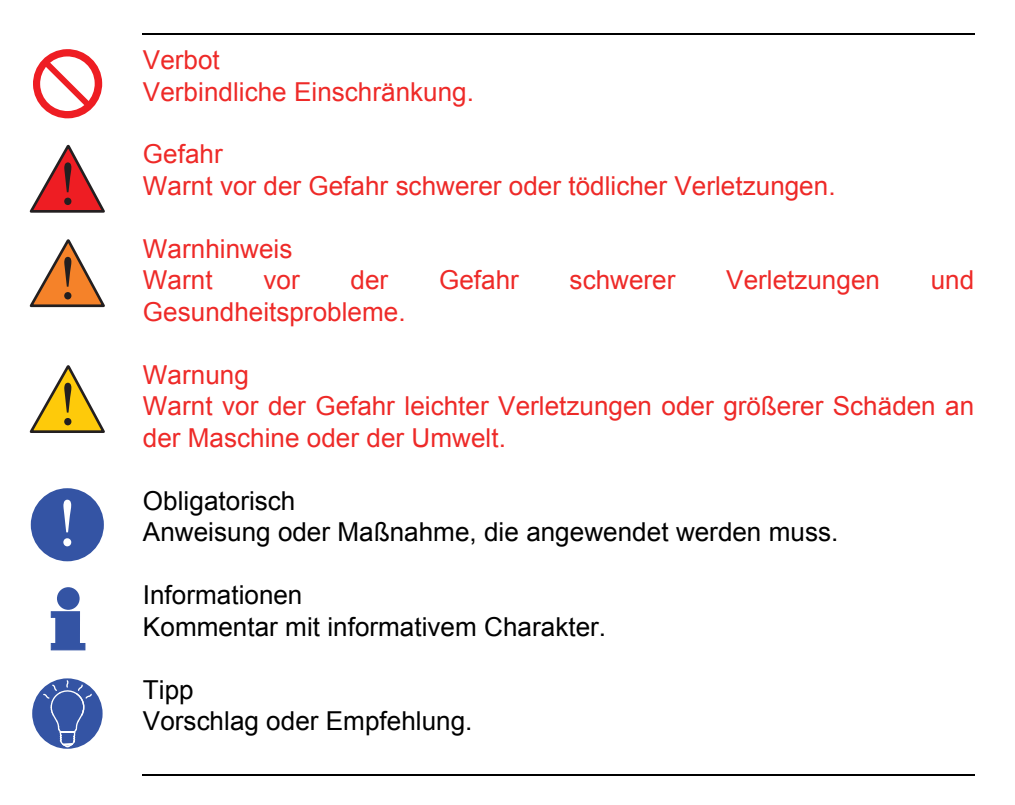

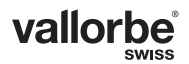

# $\bm{\mathsf{V}}$  | oak

#### **3.2.2 Spezifische Piktogramme**

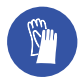

**Obligatorisch** Schutzhandschuhe tragen.

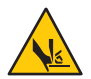

Gefahr Gefahr von Schnitten an Fingern oder Händen.

# <span id="page-12-0"></span>**3.3 Wichtiger Hinweis für Benutzer**

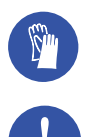

Tragen Sie immer geeignete Schutzhandschuhe, um Ihre Hände vor scharfen Kanten zu schützen.

Während des Betriebs der Maschine ist es strengstens untersagt, die Händen in die Nähe des sich bewegenden Teils zu bringen: sie könnten von der Zahnstange erfasst werden und Sie verletzt werden.

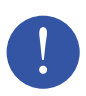

Beim Schärfen einer Sägekette kann Staub freigesetzt werden. Der Benutzer muss geeignete Maßnahmen ergreifen, um das Einatmen und Verschlucken von Staub, der gesundheitsschädlich sein könnte, zu vermeiden.

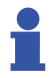

Die bestimmungsgemäße Verwendung dieses Geräts verursacht keine erheblichen oder schädlichen Geräuschemissionen.

# <span id="page-13-0"></span>**3.4 Erforderliche Ausrüstung und wichtige Hinweise**

#### **3.4.1 Mitgelieferter 12-VDC-Stromrichter**

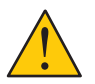

Verwenden Sie nur den mitgelieferten Stromrichter.

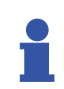

Der mitgelieferte Stromrichter kann an jede einphasige Wechselstromquelle mit 110 VAC oder 240 VAC, 50 oder 60 Hz angeschlossen werden, die ordnungsgemäß geerdet ist. Bei Anschluss an ein nicht geerdetes Stromnetz kann die Elektrik der Maschine beschädigt werden.

#### **3.4.2 Kettentyp**

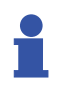

Es ist untersagt, eine Kette zu bearbeiten, die nicht von der Maschine geschärft werden kann. Die zulässigen Kettentypen finden Sie im Kapitel "Betriebsparameter".

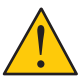

Ein Verstoß gegen diese Vorschrift kann zu Schäden an der Maschine und zu Verletzungen des Benutzers führen.

#### **3.4.3 Tragfähige Unterlage mit einer geeigneten Oberflächenbeschichtung**

Verwenden Sie eine geeignete industrielle Werkbank oder ein solides Möbel, um diese Maschine und die zugehörigen Verbrauchsmaterialien darauf abzustellen. Eine gute Beleuchtung sorgt für gute Sicht und kann dazu beitragen, Unfälle zu vermeiden und Müdigkeit zu reduzieren.

Beachten Sie die Anweisungen im Kapitel "Vormontage" hinsichtlich der Sicherung der Maschine.

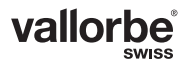

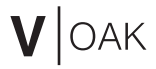

# <span id="page-14-0"></span>**4 BESCHREIBUNG DER MASCHINE UND IHRER ELEMENTE**

Die automatische Kettenschärfmaschine V|OAK ist eine Vorrichtung zum Schärfen von Ketten mit einer Teilung von 1/4" (6,35 mm) bis 0,404" (10,26mm).

# <span id="page-14-1"></span>**4.1 Allgemeine Daten**

Technische Daten der Maschine:

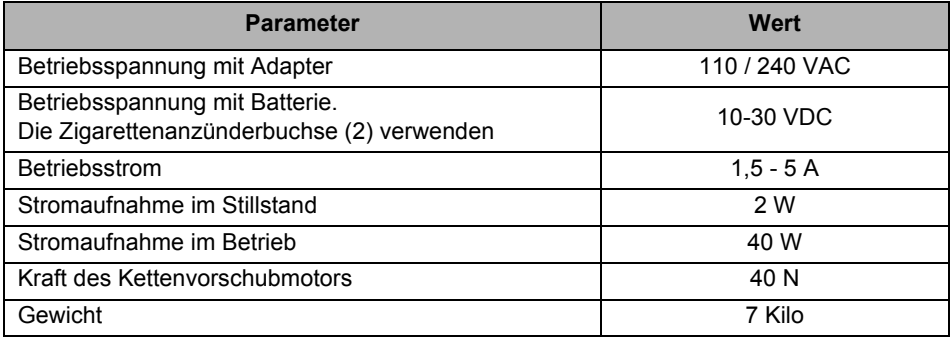

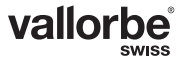

# <span id="page-15-0"></span>**4.2 Liste der in der Verpackung enthaltenen Komponenten**

Jede V|OAK wird neben der Bedienungsanleitung mit Folgendem geliefert:

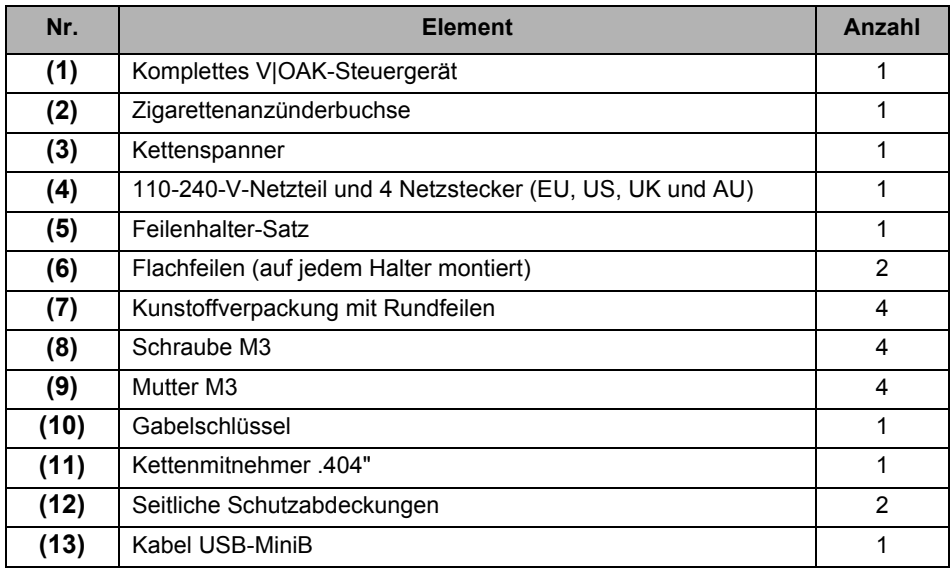

![](_page_15_Picture_4.jpeg)

![](_page_15_Figure_5.jpeg)

![](_page_15_Picture_6.jpeg)

![](_page_15_Picture_7.jpeg)

![](_page_15_Picture_8.jpeg)

# $V$ OAK

![](_page_16_Figure_1.jpeg)

![](_page_16_Picture_2.jpeg)

# <span id="page-17-0"></span>**5 VORMONTAGE**

# <span id="page-17-1"></span>**5.1 Zu montierende Elemente**

![](_page_17_Picture_3.jpeg)

![](_page_17_Picture_58.jpeg)

![](_page_17_Picture_5.jpeg)

# <span id="page-18-0"></span>**5.2 Montageanleitung**

Sichern Sie die Schärfmaschine, sie kann umfallen und den Benutzer verletzen. Gehen Sie wie folgt vor:

![](_page_18_Picture_87.jpeg)

#### **5.2.1 (B) - Stabile Montage der Schärfmaschine**

Sichern Sie die Schärfmaschine mit einer Schraubzwinge oder Schrauben (max. Durchmesser 8 mm)

![](_page_18_Picture_6.jpeg)

![](_page_18_Picture_7.jpeg)

#### **5.2.2 (C) - Seitliche Schutzabdeckungen**

Bringen Sie die seitlichen Schutzabdeckungen (2) an. Verwenden Sie die Schrauben (1) und (3) in dem in der Verpackung mitgelieferten Plastikbeutel. Verwenden Sie einen Torx-Schraubendreher T25 und den mitgelieferten Gabelschlüssel.

![](_page_19_Picture_3.jpeg)

![](_page_19_Picture_4.jpeg)

Achten Sie auf die Einbaurichtung der Seitenschilde, sie sind nicht identisch. Die rechte Seite wird wie unten gezeigt angebracht:

![](_page_19_Picture_6.jpeg)

![](_page_19_Picture_7.jpeg)

#### **5.2.3 (F) - Einbau der Feilenhalter**

Lösen Sie die Rändelschrauben (1), um die Flachfeile (2) und die Rundfeile (3) einführen zu können.

![](_page_20_Figure_3.jpeg)

Nachdem Sie die Halter mit einer Feile mit einem zu Ihrer Kettensäge passenden Durchmesser bestückt haben, können Sie sie in die automatische Schärfmaschine einsetzen. Der mit "R" gekennzeichnete Halter der rechten Feile (4) wird auf der mit "R" gekennzeichneten rechten Seite (5) der Schärfmaschine eingesetzt. Die Vorgehensweise auf der linken Seite ist dieselbe.

![](_page_20_Picture_5.jpeg)

Anhand eines hörbaren Klickgeräusch beim Einrasten können Sie erkennen, ob der Feilenhalter richtig in der Maschine sitzt.

![](_page_20_Picture_7.jpeg)

Zum Ausbau der Feilenhalter aus der Schärfmaschine müssen Sie an der dafür vorgesehenen Rändelschraube (6) ziehen und gleichzeitig den Feilenhalter (7) herausziehen.

# <span id="page-21-0"></span>**6 BETRIEBSPARAMETER**

# <span id="page-21-1"></span>**6.1 Zubehör**

Nur die in der nachstehenden Tabelle aufgeführten Feilenhalter können in der V|OAK verwendet werden. Die automatische Schärfmaschine wird standardmäßig mit dem Artikel **VLC-100-001** ausgeliefert.

![](_page_21_Picture_233.jpeg)

![](_page_21_Picture_5.jpeg)

Verwenden Sie bei jeder Verwendung der V|OAK den Kettenspanner.

# <span id="page-21-2"></span>**6.2 Geeignete Ketten und Feilen**

Der folgenden Tabelle können Sie entnehmen, welche Kettenteilungen mit der V|OAK bearbeitet werden können:

![](_page_21_Picture_234.jpeg)

![](_page_22_Picture_0.jpeg)

![](_page_22_Picture_122.jpeg)

Die Bearbeitung einer Kette mit unzulässiger Teilung auf der V|OAK kann die Maschine und die Kette beschädigen.

![](_page_22_Picture_3.jpeg)

Lesen Sie die Anweisungen des Kettenherstellers, um festzustellen, welche Feile verwendet werden muss. Es ist wichtig, den/die passenden Feildurchmesser für jeden Feilenhalter zu beachten. Andernfalls können Sie den Feilenhalter und die Sägekette beschädigen.

## <span id="page-22-0"></span>**6.3 Feststellung der Kettenteilung**

Die Teilung Ihrer Kette können Sie entweder der Verpackung des Herstellers entnehmen oder Sie messen den Abstand zwischen drei Nieten und teilen Sie ihn durch zwei.

![](_page_22_Picture_7.jpeg)

![](_page_22_Picture_123.jpeg)

# <span id="page-23-0"></span>**6.4 Schärfwinkel**

Die Ketten können mit einem Winkel von 10° bis 35° geschärft werden.

Die in der folgenden Abbildung gezeigte Kennzeichnung zeigt die Schärfwinkel der Maschine.

![](_page_23_Picture_4.jpeg)

Um den Winkel der Maschine zu ändern, gehen Sie wie folgt vor:

![](_page_23_Figure_6.jpeg)

![](_page_23_Picture_64.jpeg)

![](_page_23_Picture_8.jpeg)

# <span id="page-24-0"></span>**6.5 Schärfen des Tiefenbegrenzers**

Die Maschine kann der Tiefenbegrenzer (1) gleichzeitig mit dem Zahn (2) bearbeiten.

![](_page_24_Figure_3.jpeg)

Wenn Sie den Tiefenbegrenzer nicht schärfen wollen, entfernen Sie die Flachfeile (4) und den Klotz (3) aus dem Halter (5).

![](_page_24_Picture_5.jpeg)

![](_page_24_Picture_6.jpeg)

Auf welche Höhe der Tiefenbegrenzer gefeilt wird, kann manuell eingestellt werden.

Lösen Sie die Rändelschrauben und bewegen Sie den Klotz (3) des Feilenhalters in Richtung "+", wenn Sie den Begrenzer tiefer feilen wollen, oder umgekehrt in Richtung "-". Ziehen Sie nach der Einstellung die Rändelschrauben wieder fest.

![](_page_25_Figure_3.jpeg)

Es ist möglich den Klotz (3) zu entfernen, wenn Sie einen höheren Tiefenbegrenzer als in der Position "-" wünschen.Siehe das folgende Bild:

![](_page_25_Picture_6.jpeg)

![](_page_25_Picture_7.jpeg)

Tendenz, dass die Motorsäge zurückschlägt. Achten Sie auf den Verschleiß der Flachfeile, damit der Tiefenbegrenzer

optimal gefeilt wird.

Verwenden Sie eine Feillehre, um die Höhe des Tiefenbegrenzers zu überprüfen. Lesen Sie dann die Anweisungen des Herstellers, um die geeignete Höhe für Ihre Kette und Ihren Einsatzzweck zu bestimmen.

![](_page_25_Picture_11.jpeg)

![](_page_26_Picture_0.jpeg)

# <span id="page-26-0"></span>**6.6 Kettenmitnehmer**

Mit der Schärfmaschine werden zwei Kettenmitnehmer geliefert. Die Kettenmitnehmer müssen abhängig von der Teilung der zu schärfenden Kette ausgetauscht werden.

Bei Lieferung ist Standard-Kettenmitnehmer in der Schärfmaschine installiert.

![](_page_26_Picture_88.jpeg)

Der Standard-Kettenmitnehmer (1) unterscheidet sich vom Typ .404" (2) durch die Krümmung unter seinem Ende.

![](_page_26_Figure_6.jpeg)

![](_page_26_Figure_7.jpeg)

![](_page_26_Picture_8.jpeg)

Um den Kettenmitnehmer zu wechseln, entfernen Sie die Schraube (3). Verwenden Sie den in der Verpackung mitgelieferten Schraubenschlüssel, um die Mutter (4) in ihrer Position zu halten.

![](_page_26_Picture_10.jpeg)

![](_page_26_Picture_11.jpeg)

# <span id="page-27-0"></span>**7 INBETRIEBNAHME UND VERWENDUNG DER V|OAK**

Prägen Sie sich die folgenden Elemente ein:

![](_page_27_Picture_3.jpeg)

![](_page_27_Picture_82.jpeg)

![](_page_27_Picture_5.jpeg)

# <span id="page-28-0"></span>**7.1 Installation und Einstellung von Maschinenkomponenten**

Sobald Ihre V|OAK montiert und gesichert ist, folgende Schritte ausführen:

![](_page_28_Picture_115.jpeg)

#### **7.1.1 Legen Sie die Sägekette ein**

![](_page_28_Picture_5.jpeg)

Vergewissern Sie sich als erstes, dass die Kette sauber und unbeschädigt ist.

![](_page_28_Picture_7.jpeg)

Zählen Sie die Anzahl der Treibglieder in der Kette. Dieser Wert wird beim Start der Schärfmaschine abgefragt.

![](_page_29_Picture_1.jpeg)

Bestimmen Sie zunächst den Schnittwinkel der Kettenzähne und wählen Sie dann einen entsprechenden Schärfwinkel. Beachten Sie hierbei die Anweisungen des Kettenherstellers.

![](_page_29_Figure_3.jpeg)

![](_page_29_Picture_4.jpeg)

Legen Sie die Kette (1) auf ihre Halterung (2). Schrauben Sie, falls erforderlich die Rändelschraube zur Einstellung der Gliederbreite (3) ein oder aus. Die Kette muss sich in der Schärfmaschine leichtgängig bewegen und gegen die Halterung (2) gedrückt bleiben.

![](_page_29_Picture_6.jpeg)

![](_page_29_Picture_7.jpeg)

Beim Einlegen der Kette müssen die Schneidezähnen zur linken Seite der Maschine weisen.

![](_page_29_Figure_9.jpeg)

![](_page_30_Picture_0.jpeg)

![](_page_30_Picture_1.jpeg)

Markierung mit Angabe des richtigen Schärfwinkels des Scheidezahndachs und der minimal zulässigen Zahnlänge. Wenn diese Markierung beim Schärfen erreicht wird, muss die Kette ausgetauscht werden.

# Feilen Sie nicht über die Markierung hinaus

#### **7.1.2 Einstellung des Schärfwinkels**

Gehen Sie der Reihe nach wie folgt vor:

![](_page_30_Picture_65.jpeg)

![](_page_30_Figure_7.jpeg)

![](_page_30_Picture_8.jpeg)

# <span id="page-31-0"></span>**7.2 Initialisierung der Maschine**

Befolgen Sie nach den Grundeinstellungen die Anweisungen in der LCD-Anzeige der Schärfmaschine. Prägen Sie sich außerdem die folgenden Elemente ein:

![](_page_31_Picture_3.jpeg)

![](_page_31_Picture_60.jpeg)

![](_page_31_Picture_5.jpeg)

![](_page_32_Picture_0.jpeg)

#### **7.2.1 Benutzeroberfläche - LCD-Anzeige**

Die automatische Schärfmaschine informiert den Benutzer über eine digitale Anzeige. Bei der Benutzung müssen Werte eingegeben werden, hierfür können folgende Tasten verwendet werden:

![](_page_32_Picture_3.jpeg)

![](_page_32_Picture_77.jpeg)

![](_page_32_Picture_5.jpeg)

Die Anweisungen der Schärfmaschine müssen befolgt werden. Andernfalls kann der Hersteller nicht für Schäden an der Maschine haftbar gemacht werden.

![](_page_32_Picture_7.jpeg)

# **7.2.2 Die Menüs der Benutzeroberfläche**

Die Menüs werden auf der LCD-Anzeige wie unten abgebildet angezeigt:

![](_page_33_Picture_3.jpeg)

![](_page_33_Picture_4.jpeg)

Die Schärfmaschine behält die Parameter der zuletzt geschärften Kette im Speicher.

![](_page_33_Picture_131.jpeg)

![](_page_33_Picture_7.jpeg)

![](_page_34_Picture_1.jpeg)

Neue Werte in jedem Menü werden in der LCD-Anzeige rot angezeigt.

![](_page_34_Picture_3.jpeg)

Mit der Bestätigungstaste können Sie von einem Menü zum nächsten wechseln. Mit der "Zurück"-Taste kehren Sie zum vorherigen Menü zurück. Ein langer Druck auf die Taste "Zurück" öffnet das Hauptmenü.

![](_page_34_Picture_5.jpeg)

Sie können alle oben genannten Menüs durch Drücken und Halten der Bestätigungstaste auf einmal überspringen, wenn Sie eine Kette gemäß den im Speicher gespeicherten Parametern schärfen möchten.

Wenn die derzeit gewählte Feile abgenutzt ist, wird das Menü 10 angezeigt und sie müssen die Rundfeilen drehen oder austauschen.

#### **7.2.3 Hauptmenü**

In diesem Menü werden abwechselnd die Kettenteilung und die Anzahl der Treibglieder der aktuellen Konfiguration angezeigt.

![](_page_34_Figure_10.jpeg)

![](_page_34_Picture_11.jpeg)

# **7.2.4 Menü 1 - Anzahl der Treibglieder**

![](_page_35_Picture_2.jpeg)

In diesem Menü wird die Anzahl der Glieder in der Kette eingegeben. Drücken Sie auf "+" oder "-", um Glieder hinzuzufügen oder zu entfernen.

Wenn Sie die Tasten lange drücken, erfolgt die Änderung automatisch.

![](_page_35_Picture_5.jpeg)

#### **7.2.5 Menü 2 - Zahnfolge**

![](_page_35_Figure_7.jpeg)

Drücken Sie auf "+" oder "-", um die Zahnfolge zu ändern.

![](_page_35_Picture_9.jpeg)

## **7.2.6 Menu 3 - Unregelmäßigkeiten**

![](_page_36_Picture_2.jpeg)

Im Falle von Unregelmäßigkeiten wird dieses Menü angezeigt.

Es gibt zwei Arten von Unregelmäßigkeiten:

- 2 Zähne auf der gleichen Seite
- Unregelmäßiger Abstand der Schneidzähne

![](_page_36_Picture_7.jpeg)

Die Kette muss mit der Unregelmäßigkeit zwischen dem letzten und ersten zu schärfenden Zahn in die Maschine eingelegt werden. Siehe nachstehendes Beispiel:

![](_page_36_Picture_9.jpeg)

![](_page_36_Picture_10.jpeg)

## **7.2.7 Menü 4 - Breite der Treibglieder**

![](_page_37_Picture_2.jpeg)

In diesem Menü werden Sie aufgefordert, den Abstand der Gleitschiene, in den die Glieder der Kette eingelegt werden, manuell einzustellen.

Bewegen Sie die Kette in der Führungsschiene der Maschine und ziehen Sie die Rändelschraube zur Einstellung der Kettengliederbreite fest. Wenn die Kette angehoben wird lösen Sie die Schraube bis die Kette flach liegen bleibt.

#### **7.2.8 Menü 5 - Positionieren des ersten Schneidzahnes**

![](_page_37_Picture_6.jpeg)

Positionieren Sie den ersten zu schärfenden Zahn.

Wenn die Kette keine Unregelmäßigkeiten aufweist, empfiehlt es sich, als ersten den ersten Zahn zu wählen, der am meisten abgenutzt ist.

Der erste Zahn muss über dem entsprechenden Symbol positioniert werden.

![](_page_37_Picture_10.jpeg)

![](_page_37_Picture_11.jpeg)

#### **7.2.9 Menü 6 - Ausrichtung des ersten Schneidzahnes**

In diesem Menü werden Sie nach der Ausrichtung des ersten Zahnes gefragt, d.h. ob er sich auf der linken oder rechten Seite befindet.

![](_page_38_Figure_3.jpeg)

Mit den Tasten "+" und "-" können Sie die Ausrichtung des Schneidzahnes ändern.

![](_page_38_Picture_5.jpeg)

# **7.2.10 Menü 7 - Kettenteilung**

![](_page_39_Figure_2.jpeg)

Einstellung der Kettenteilung.

Die Kettenteilung ist in der Regel auf der Verpackung der Sägekette angegeben.

![](_page_39_Picture_5.jpeg)

Die V|OAK kann nicht alle Ketten schärfen. Beachten Sie die Tabelle im Kapitel "Betriebsparameter".

![](_page_39_Picture_7.jpeg)

Ändern Sie den Kettenmitnehmer entsprechend der Teilung Ihrer Kette. Beachten Sie die Hinweise im Kapitel "Betriebsparameter".

Drücken Sie auf "+" und "-", um die Kettenteilung zu ändern.

![](_page_39_Picture_10.jpeg)

#### **7.2.11 Menü 8 - Anzahl der Feilstriche Links un Rechts**

Einstellung der Anzahl der Feilstriche für die linken und die rechten Zähne.Es können 1 bis 99 Striche eingestellt werden. Drücken Sie auf "+" oder "-", um die Anzahl der Feilstriche zu erhöhen oder zu verringern.

![](_page_40_Picture_3.jpeg)

Für das Nachschärfen empfehlen wir zwischen 5 und 10 Feilstrichen.Je nach Grad des Kettenverschleißes oder bei Änderung des Schnittwinkels kann eine größere Anzahl von Feilstrichen erforderlich sein.

![](_page_40_Picture_5.jpeg)

Bei unregelmäßiger Zahnlänge kann die Anzahl der Feilenstriche für die rechten und linken Zähne unterschiedlich gesetzt werden (Catch up mode: Aufholmodus).Wenn Sie die Anzahl der Striche auf einer Seite auf 0 setzen, wird nur die andere Seite geschärft.Beispiel: Wenn die Anzahl der Striche auf der linken Seite auf 0 gesetzt ist, werden nur die rechten Zähne geschärft.

![](_page_40_Figure_7.jpeg)

![](_page_40_Picture_8.jpeg)

Wenn Sie für links und rechts eine 0-Anzahl von Strichen setzen, zeigt das Gerät den Fehler 15 an.

![](_page_40_Picture_10.jpeg)

## **7.2.12 Menu 9 - Anpressdruck der Feile**

![](_page_41_Picture_2.jpeg)

In diesem Menü wird der Anpressdruck der Feile eingestellt. Die Maschine kann eine Kraft von bis zu etwa 40 N aufbringen, die in Prozent (%) dargestellt wird.

Der Schärfdruck wird durch den Sägekettenverschleiß bestimmt. Bitte beziehen Sie sich auf die folgende Tabelle:

![](_page_41_Picture_79.jpeg)

Drücken Sie "+" oder "-", um den Anpressdruck der Feilen zu erhöhen oder zu verringern.

#### **7.2.13 Menü 10 - Verschleiß der Rundfeile**

![](_page_41_Picture_8.jpeg)

Es ist ratsam, den Schaft der Rundfeile mit einem Filzstift zu markieren, um eine korrekte Drehung um 180° zu gewährleisten.

![](_page_41_Figure_10.jpeg)

Anzeige der derzeit verwendeten Daten. Zeigt abwechselnd den Wert in Zoll und Millimeter an.

![](_page_41_Picture_12.jpeg)

![](_page_42_Figure_1.jpeg)

Nach der Validierung zeigt das Display den Verschleiß der Feile an (100 %: neue Feile, 0 % Feile muss gedreht oder ausgetauscht werden).

Wenn der Wert auf 0 % ist, fordert Sie die Maschine dazu auf, sie zu drehen (Symbol 180°-Drehen) oder auszutauschen (Symbol Abfalleimer).

![](_page_42_Figure_4.jpeg)

Drücken Sie nach Erledigung die Taste "+" einige Sekunden lang, um den Wert für den Feilenverschleiß auf 100 % (neue Feile oder andere Seite) zurückzusetzen.

![](_page_42_Picture_6.jpeg)

Die Maschine ist so programmiert, dass sie den Durchmesserverschleiß der verwendeten Feile im Speicher behält. Es ist ratsam, die Feile nur dann auszutauschen (oder um 180° zu drehen), wenn die Maschine Sie dazu auffordert. Diese Funktion wurde für Vallorbe Swiss Made Feilen

entwickelt.

![](_page_42_Picture_9.jpeg)

Um den Verschleißzähler zurückzusetzen, halten Sie die Taste "-" gedrückt.

#### **7.2.14 Menü 11 - Manuelle Einstellung des Schärfanschlags**

![](_page_43_Picture_2.jpeg)

Lösen Sie die Rändelschraube (1) und positionieren Sie den Anschlag so weit wie möglich links von der Gleitschiene.

![](_page_43_Figure_4.jpeg)

![](_page_43_Picture_5.jpeg)

Achten Sie auf die Position der Schraube (2). Wenn Ihre Kette eine Teilung von 1/4" oder .325'' hat, müssen sie die Schraube auf die zweite Aufnahme versetzten.

#### **7.2.15 Menü 12 - Bestätigung des Schärfvorgangs**

![](_page_43_Figure_8.jpeg)

Bestätigt den Start des Schärfens mit den zuvor definierten Einstellungen.

In diesem Menü werden abwechselnd die Kettenteilung und die Anzahl der Glieder angezeigt.

![](_page_43_Picture_11.jpeg)

![](_page_44_Picture_0.jpeg)

# <span id="page-44-0"></span>**7.3 Schärfen**

Nachdem das Schärfen bestätigt wurde (Menü 12 der LCD-Anzeige, siehe vorheriges Kapitel), wird die Maschine initialisiert.

- 1 Ermittlung der zurückgezogenen Position der Feilenhalter
- 2 Ermittlung der höchsten Position der Vertikalbewegungen
- 3 Absenken der Feile in den ersten zu schärfendem Zahn

![](_page_44_Picture_6.jpeg)

Vergewissern Sie sich, dass die Feile korrekt in die Zahnnut eingeführt wird, wie in den folgenden Abbildungen gezeigt:

![](_page_44_Figure_8.jpeg)

![](_page_44_Picture_9.jpeg)

![](_page_45_Picture_1.jpeg)

Wenn die Feile nicht in Zahnnut eingefahren ist, können Sie mit den Tasten "+" (Aufwärtsbewegung) und "-" (Abwärtsbewegung) die vertikale Bewegung des Antriebs manuell steuern, wenn auf der Anzeige "UP/L" oder "UP/R" erscheint.

![](_page_45_Figure_3.jpeg)

![](_page_46_Picture_0.jpeg)

![](_page_46_Picture_1.jpeg)

Sobald die Feile richtig in der ersten Zahnnut eingesetzt ist, müssen Sie kontrollieren, ob der Kettenmitnehmer sich hinter dem ersten zu schärfenden Zahn befindet. Siehe nachstehende Abbildung:

![](_page_46_Picture_3.jpeg)

![](_page_46_Picture_4.jpeg)

Die Ausgangsposition des Kettenmitnehmers muss manuell eingestellt werden. Der Kettenmitnehmer (1) kann sich nicht ohne Eingriff von Hand über einen Zahn hinweg bewegen. Der Vortrieb des Kettenmitnehmers kann mit der Rändelschraube für den Vortrieb des Kettenmitnehmers gesteuert werden (2).

![](_page_46_Picture_6.jpeg)

![](_page_46_Picture_7.jpeg)

Drücken Sie erst nachdem Sie diese Einstellungen vorgenommen haben die Bestätigungstaste.

![](_page_46_Picture_9.jpeg)

4 - Vorrücken des Kettenmitnehmers bis zum Kontakt mit dem ersten Schneidezahn

Der Vortrieb bewegt sich nach vorne, bis er mit dem ersten zu schärfenden Zahn in Berührung kommt.

![](_page_47_Picture_3.jpeg)

Wenn der Kettenmitnehmer mit dem 1. Zahn nicht korrekt in Kontakt steht, kann der Vorschub des Kettenzugs neben der Rändelschraube (2) auch über die Tasten "+" (Bewegung nach links) und "-" (Bewegung nach rechts) gesteuert werden.

Zum Schluss und vor dem nächsten Schritt muss der Kettenmitnehmer wie folgt stehen, um einen guten Kontakt zwischen Zahn und Rundfeile zu gewährleisten.

![](_page_47_Figure_6.jpeg)

![](_page_48_Picture_0.jpeg)

5 - Bewegen Sie den Griff (1) bis zum Anschlag nach rechts. Die Maschine erinnert den Benutzer daran, wie in der folgenden Abbildung gezeigt.

![](_page_48_Picture_2.jpeg)

![](_page_48_Picture_3.jpeg)

Sobald der Anschlag in Kontakt ist, dann festziehen.

![](_page_48_Picture_5.jpeg)

- 6 Drücken Sie nach der Positionierung des Anschlags die Bestätigungstaste.
- 7 Der Schärfvorgang beginnt

![](_page_48_Picture_8.jpeg)

Das Menü 12 wird während des gesamten Schärfvorgangs angezeigt. Ein inkrementeller Zähler zeigt die Anzahl der verbleibenden Glieder (rot) vor dem Ende des Schärfvorgangs an, siehe Abbildung unten:

![](_page_48_Figure_10.jpeg)

![](_page_48_Picture_11.jpeg)

Wenn sich die Anzahl der Feilstriche links und rechts unterscheidet, wird der Buchstabe "C" für "Catch up" (Aufholen) angezeigt.

![](_page_49_Picture_2.jpeg)

# <span id="page-49-0"></span>**7.4 Benutzereingriffe während des Schärfens**

#### **7.4.1 Unterbrechung**

Drücken Sie die Zurück-Taste einmal.

#### **7.4.2 Wiederaufnahme des Schärfens nach einer Unterbrechung**

Drücken Sie die Bestätigungstaste, um den Schärfvorgang mit den gleichen Einstellungen fortzusetzen.

#### **7.4.3 Abbruch des Schärfens**

Drücken Sie die Zurück-Taste zweimal.

#### **7.4.4 Bereitschaftsmodus**

Der Schärfer schaltet sich nach 15 Minuten Inaktivität in den Standby-Modus. Im Standby-Modus blinkt die grüne LED.Um den Standby-Modus zu verlassen, drücken Sie eine der 4 Tasten, um das Display wieder zu aktivieren.

![](_page_50_Picture_0.jpeg)

## <span id="page-50-0"></span>**7.5 Änderung des Anpressdrucks und der Feilstriche während des Schärfens**

Sie können den Schärfdruck und die Anzahl der Feilstriche (links und rechts) während des Schärfvorgangs ändern.

Drücken Sie nacheinander die Taste "Bestätigen" um durch die Anzeige zu blättern. Eine Änderung der Parameter ist durch Drücken der Tasten "+" und "-" möglich.

Der erste Druck auf die Schaltfläche "Bestätigen" ermöglicht die Änderung des Schärfdrucks:

![](_page_50_Figure_5.jpeg)

Der zweite Druck ermöglicht die Änderung der Anzahl der rechten Feilstriche:

![](_page_50_Figure_7.jpeg)

Der dritte Druck ermöglicht die Änderung der Anzahl der linken Feilstriche:

![](_page_50_Picture_9.jpeg)

Der vierte Druck zeigt die Anzahl der verbleibenden Glieder an.

![](_page_50_Picture_11.jpeg)

Beachten Sie, dass "C" angezeigt wird, wenn die Anzahl der rechten und der linken Feilstriche unterschiedlich sind..

# <span id="page-51-0"></span>**7.6 Hauptmenü - Nach dem Schärfen**

![](_page_51_Picture_2.jpeg)

Wenn das Schärfen erfolgreich war, erscheint nach dem Schärfen im Hauptmenü das Zeichen √. Andernfalls blinkt eine rote LED, um zusätzlich zur Anzeige "Fehler" auf dem Display anzuzeigen, dass ein Fehler aufgetreten ist.

Wenn ein Zahn und das Symbol einer durchgestrichenen Hand angezeigt werden, bedeutet das, dass einer oder mehrere Zähne nicht geschärft wurden. Der Bildschirm zeigt abwechselnd die Position(en) in Bezug auf den ersten geschliffenen Zahn an.

![](_page_51_Figure_5.jpeg)

![](_page_51_Picture_6.jpeg)

Wir empfehlen, den ersten Zahn mit einem Filzstift zu markieren, um die ungeschliffenen Zähne leicht identifizieren zu können.

Wenn das Schärfen vorzeitig beendet wurde, wird ein Fehlercode angezeigt.

![](_page_51_Picture_9.jpeg)

Wenn eine Fehlermeldung angezeigt wird, lesen Sie bitte das Kapitel "Technische Probleme".

![](_page_51_Picture_11.jpeg)

# <span id="page-52-0"></span>**8 TECHNISCHE PROBLEME**

#### <span id="page-52-1"></span>**8.1 Liste der an der Maschine angezeigten Fehlermeldungen**

Die Maschine kann während oder nach dem Schärfen einen Fehlercode anzeigen, wenn der Schärfvorgang nicht erfolgreich war. Beachten Sie dann die Hinweise in folgender Tabelle:

![](_page_52_Picture_232.jpeg)

# <span id="page-53-0"></span>**8.2 Erweiterte Einstellungen - Funktionstest**

Es ist möglich, die Funktion der Maschine durch einen Selbsttest zu überprüfen.

Um auf die erweiterten Einstellungen zuzugreifen, die Taste "-" im Menü "Home" gedrückt halten.

![](_page_53_Picture_4.jpeg)

Der Testbetrieb wird durch das Zahnrad in der linken oberen Ecke des Displays angezeigt.

![](_page_53_Picture_6.jpeg)

Drücken Sie einmal auf die Bestätigungstaste, um das Selbsttest-Menü (SELF) aufzurufen.

![](_page_53_Picture_8.jpeg)

Drücken Sie ein weiteres Mal auf die Bestätigungstaste, um den Selbsttest zu starten.

![](_page_53_Picture_10.jpeg)

Entfernen Sie die Kette von der Schärfmaschine und heben Sie den Kettenmitnehmer (1) an, bevor Sie den Selbsttest starten.

![](_page_53_Picture_12.jpeg)

![](_page_53_Picture_13.jpeg)

Die Betriebsleuchte leuchtet, solange die Maschine den Vorgang ausführt.

![](_page_54_Picture_2.jpeg)

Wenn während des Selbsttests keine Fehler festgestellt wurden, gibt die Schärfmaschine die Meldung "SELF √" aus und die LED blinkt grün.

![](_page_54_Picture_4.jpeg)

Blinkt die LED hingegen rot und wurde ein Fehler festgestellt und die Schärfmaschine gibt eine Fehlermeldung aus.

![](_page_54_Picture_6.jpeg)

Notieren Sie sich diese Meldung und wenden Sie sich für weitere Informationen zu diesem Problem an Ihren Händler.

# <span id="page-55-0"></span>**9 ERSATZTEILE**

Die V|OAK ist ein robustes und zuverlässiges elektronisches System. Einige Komponenten können jedoch im Laufe der Zeit entsprechend der Belastung der Maschine verschleißen.

Wenden Sie sich an Ihren Händler, um Ersatzteile oder Zubehör zu bestellen.

## <span id="page-55-1"></span>**9.1 Rund- und Flachfeilen**

#### **9.1.1 Vallorbe Rundfeilen**

![](_page_55_Picture_137.jpeg)

Rundfeilen sind auch in Schachteln mit 6, 36 und 60 Stück erhältlich.

## **9.1.2 Vallorbe Flachfeile**

![](_page_55_Picture_138.jpeg)

![](_page_55_Picture_10.jpeg)

# <span id="page-56-0"></span>**9.2 Feilenhaltersatz**

![](_page_56_Picture_98.jpeg)

# <span id="page-56-1"></span>**9.3 Ersatzteile**

![](_page_56_Figure_4.jpeg)

![](_page_56_Picture_99.jpeg)

# <span id="page-57-0"></span>**9.4 Instandhaltungsmaßnahmen**

![](_page_57_Picture_2.jpeg)

Die Einhaltung der folgenden Anweisungen ist für den ordnungsgemäßen Betrieb er Maschine unerlässlich. Werden sie nicht beachtet, kann es zu Schäden an der Maschine kommen.

#### **9.4.1 Flüssigkeiten**

Die V|OAK ist von Flüssigkeiten wie Wasser, Öl und Benzin fernzuhalten.

#### **9.4.2 Schmierung**

Motorwelle des Kettenmitnehmers bei Bedarf schmieren.

![](_page_57_Picture_8.jpeg)

Schmierstoff HHS 2000® von WÜRTH oder WD 40 verwenden.

#### **9.4.3 Eisenspäne**

Es ist wichtig, die beim Schärfen der Kette anfallenden Eisenspäne regelmäßig zu entfernen.

![](_page_57_Picture_12.jpeg)

Entfernen Sie die Späne an der Schärfmaschine und an den Feilenhaltern.

Verwenden Sie dazu einen Pinsel.

![](_page_57_Picture_15.jpeg)

![](_page_58_Picture_0.jpeg)

#### **9.4.4 Austausch der Feilen**

Die Rundfeilen müssen ausgetauscht werden, wenn die Maschine dies fordert. Dadurch ist unter allen Umständen ein optimales Schärfergebnis gewährleistet.

Wie die Rundfeilen müssen auch die Flachfeilen ausgetauscht werden, sobald Sie einen erheblichen Verschleiß an der Feile feststellen.

![](_page_58_Picture_4.jpeg)

Um die Flachfeilen optimal zu nutzen, empfehlen wir, sie zu wenden oder unter den beiden Feilenhaltern (rechts und links) auszutauschen.

In der Regel ist es ratsam, die Flachfeile nach fünfmaligem Austausch der Rundfeile zu drehen/ersetzen.

![](_page_58_Picture_7.jpeg)

# <span id="page-59-0"></span>**10 KONFORMITÄTSERKLÄRUNGCE Declaration of Conformity**

The following equipment is declared to be in conformity according to the following directives and international standards when the equipment is installed and used in a manner consistent with the manufacturer's recommendations and reference documents.

EMC directive 2014/30/EU

MD Directive 2006/42/FG

Standards<sup>.</sup> Electromagnetic compatibility (EMC) - Immunity for industrial environments FN 61000-6-2:2005

> Electromagnetic compatibility (EMC) - Emission for industrial environments EN 61000-6-4:2007 + A1:2011

Electrical Equipment of machines EN 60204-1:2006 + A1:2009

Product: Automatic chainsaw sharpener: UMV005 - V | Oak

The manufacturer is solely responsible for making this declaration of conformity. The technical file is maintained at the company address listed above.

Persons responsible for making this declaration

Name, Surname René Ronchetti François Galloppini Position/Title CEO **CTO** Place of issue Vallorbe, Switzerland Vallorbe, Switzerland Date of issue Signature & Stample Usines Métallurgiques de Vallorbe SA Rue du Moutier 49 1337 Vallorbe **Usines Métallurgiques** Switzerland de Vallorbe SA Tel .: +41 21 8 43 94 94 CH-1337 Vallorbe info@vallorbe.com - http://www.vallorbe.com

![](_page_59_Picture_12.jpeg)

# <span id="page-60-0"></span>**11 GARANTIE**

Für das automatische Schärfgerät V | OAK und seine Zubehöre gelten eine einjährige Garantie. Die Garantie erstreckt sich auf Komponenten, Ersatzteile und Reparaturarbeit.

Diese Garantie schließt Verbrauchsmaterialien, unsachgemäßen Gebrauch, äußere Verschmutzung durch Öl oder Wasser, mangelnde Wartung, eventuelle Stromstöße, unvorhersehbares Ereignis oder höhere Gewalt durch Dritte verursachte Beschädigungen aus.

![](_page_60_Picture_4.jpeg)

Bei technischen Problemen oder Fragen wenden Sie sich bitte an Usines Métallurgiques de Vallorbe SA oder einer unserer autorisierten Vertreter in Ihrer Nähe.

![](_page_60_Picture_6.jpeg)

Persönliche Notizen:

![](_page_61_Picture_2.jpeg)

![](_page_62_Picture_0.jpeg)

Persönliche Notizen:

![](_page_62_Picture_2.jpeg)

![](_page_63_Picture_1.jpeg)

Usines Métallurgiques de Vallorbe SA Rue du Moutier 49 | CH-1337 Vallorbe | Switzerland | T. +41 (0)21 843 94 94 | umv@vallorbe.com | www.vallorbe.com